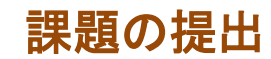

課題の提出形式は、教員の設定により異なります。 eALPS上では、主に下記の方法で出題されますので、それぞれの課題提出について説明します。

- (1) 個々に作成した課題ファイルをコースにアップロードして提出
- (2) 課題レポートをコース上で直接書き込むオンライン提出

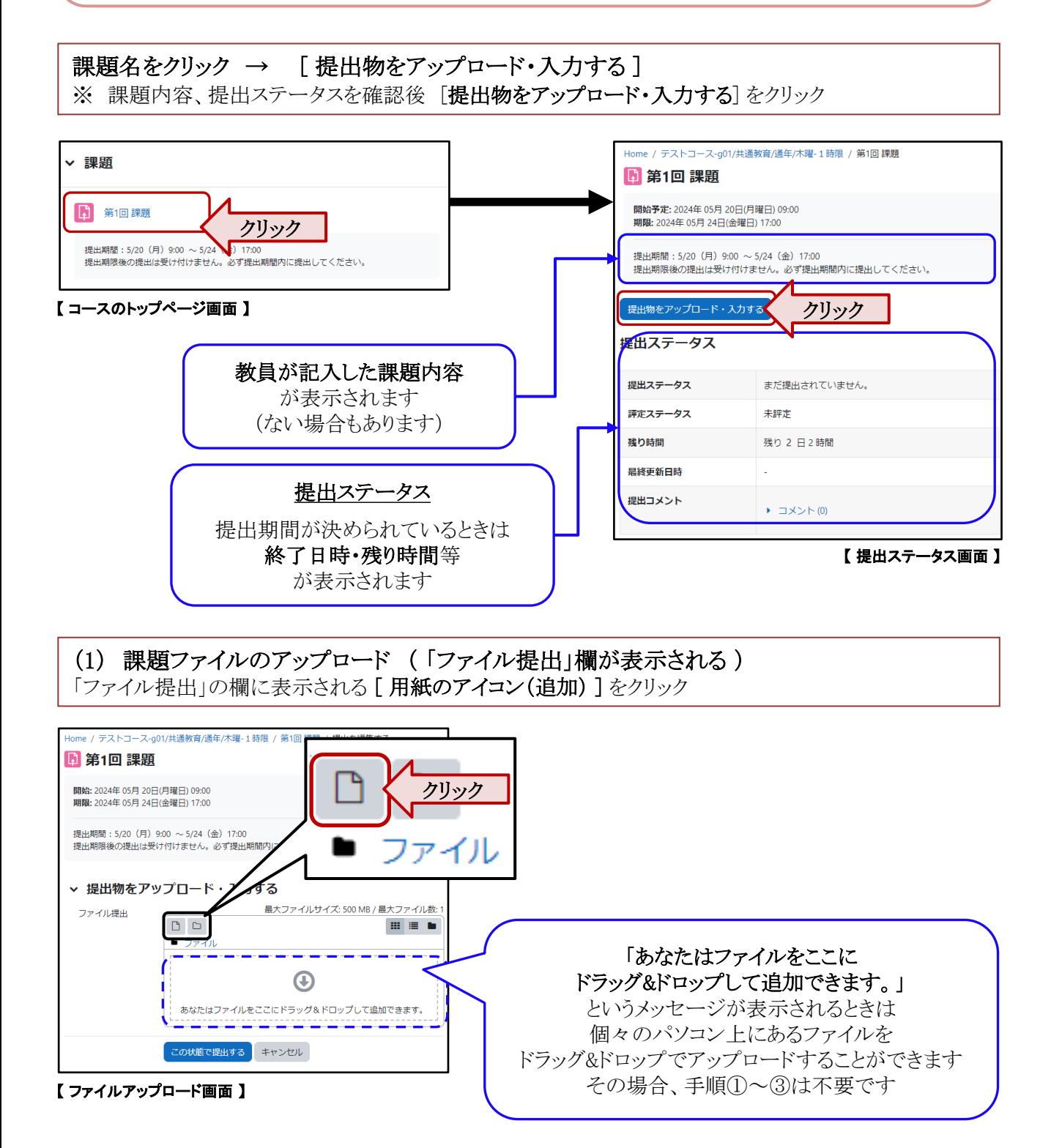

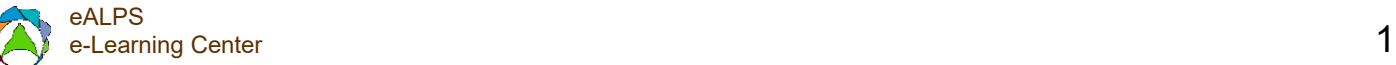

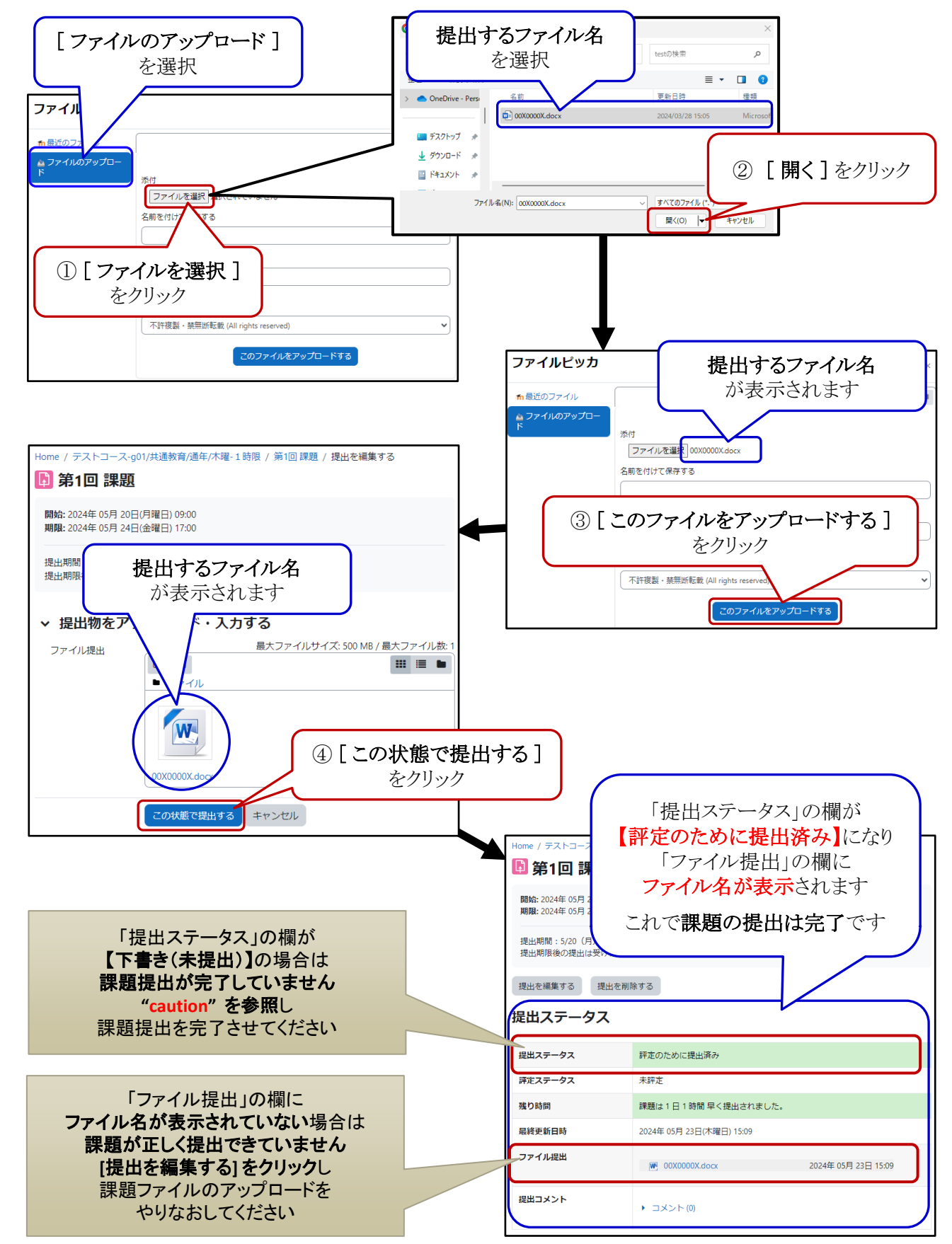

【 提出ステータス画面 】

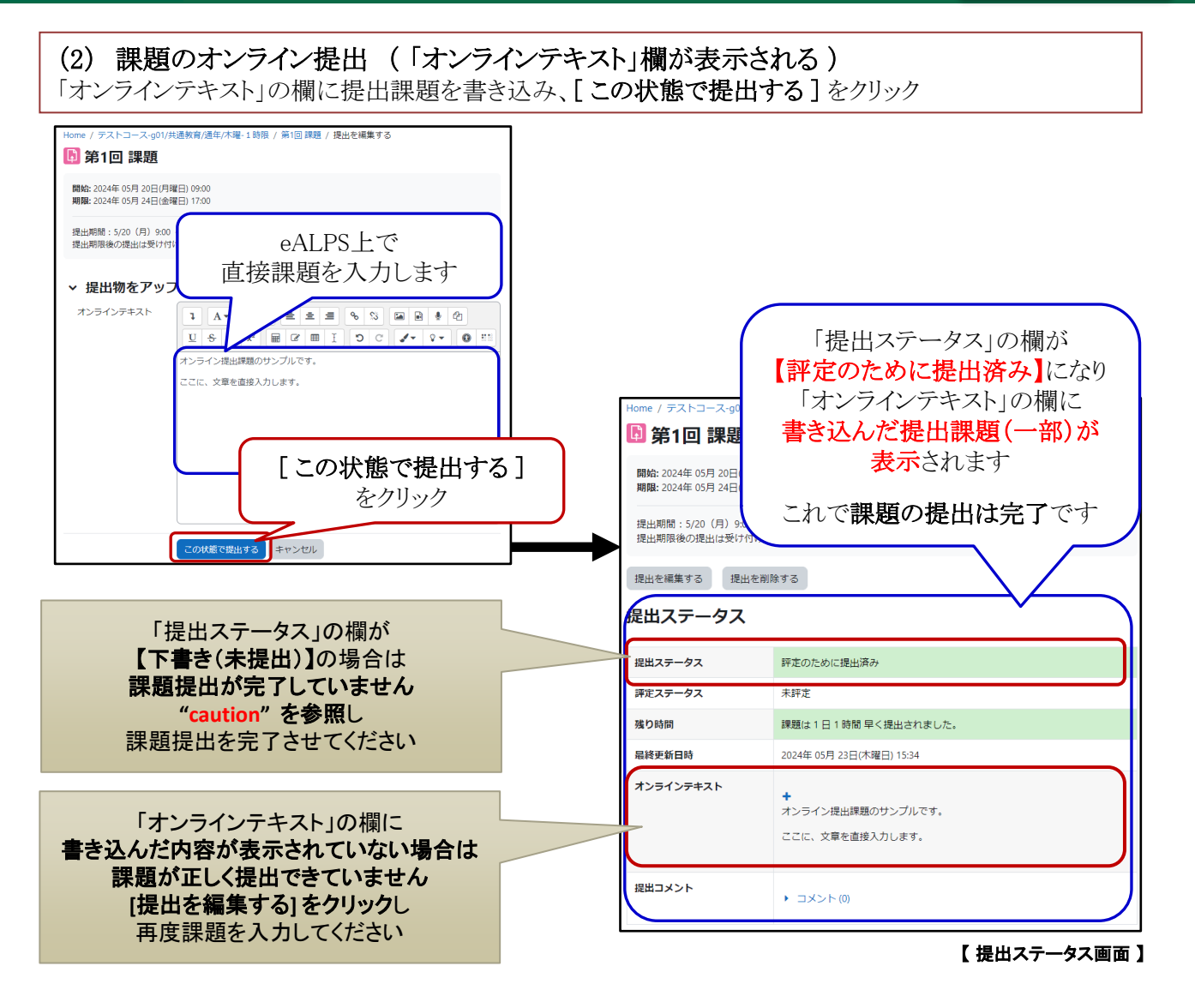

**caution** ! 「提出ステータス」が【下書き(未提出)】と表示されている

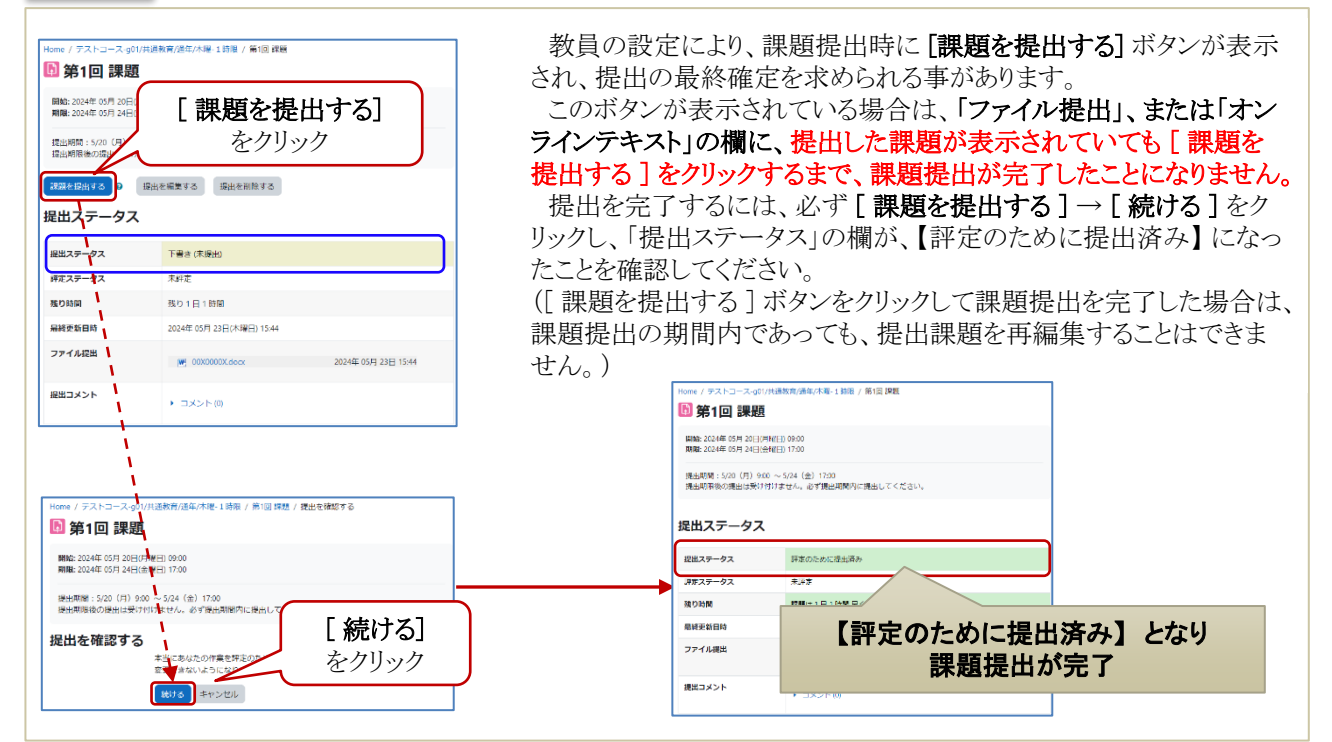

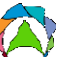

#### **more & more ! 提出課題を変更したい**

課題提出期限内であれば、提出した課題を変更することができます。

※課題提出期限内でも、教員の設定等により、課題の変更ができないことがあります。 ※課題提出期間が過ぎていても、課題を変更できることがあります。提出日時を過ぎてからの変更は、期限より遅 れた提出として扱われます。

提出課題を変更できる場合は、課題提出が完了した画面に、 [ 提出を編集する ] 、[ 提出を削除する ] ボタンが表示されています。 提出した課題を変更するには、下記2通りの方法があります。

- 1. [ 提出を削除する ] をクリックし、提出課題を削除したあと、 新規に課題を提出する
- 2. [ 提出を編集する ] をクリックし、すでに提出済みの画面から、 提出課題(の一部) を差し替える

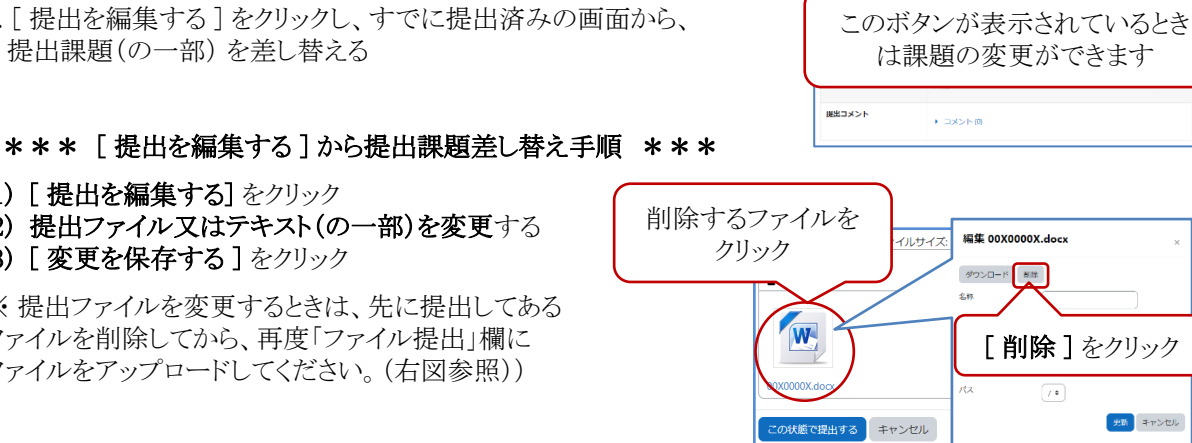

**同第1回課題** 開始: 2024年 05月 20日(月曜日) 09:00<br>期間: 2024年 05月 24日(金曜日) 17:00

提出を確集する 提出を削除する 提出ステー

提出期間:5/20(月)9:00 ~ 5/24(金)17:00<br>提出期限後の提出は受け付けません。必ず提出期間内に提出してください。

【 ファイル削除の方法】

## **more & more ! 提出課題のファイル名を変更したい**

(2) 提出ファイル又はテキスト(の一部)を変更する

※ 提出ファイルを変更するときは、先に提出してある ファイルを削除してから、再度「ファイル提出」欄に ファイルをアップロードしてください。(右図参照))

課題をファイルで提出する際、「ファイル提出」欄にアップロードした課題ファイル名を変更することができます。

#### \*\*\* 提出課題ファイル名の変更手順 \*\*\*

(1) アップロードしたファイルをクリック

(1) [ 提出を編集する] をクリック

(3) [ 変更を保存する ] をクリック

- (2) 「名称」の欄に変更したいファイル名を入力
- (3) [ 更新 ] をクリック

### ※ 名称を変更する際に、ファイル拡張子 (".docx" , ".pdf" 等)を削除しないでください。 例:「00X0000X」というファイル名を 「学籍番号と姓名」に変更したい時

「00X0000X.docx」→「00X0000X信州一太郎.docx」

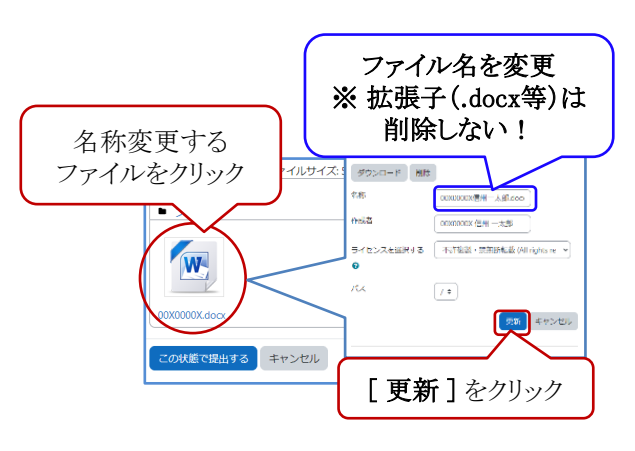

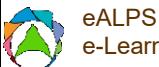

# 評点の確認

提出した課題に教員が評点やフィードバックコメントを付け、それを学生にeALPS上で公開している 場合は、課題を提出した項目から確認することがきます。 (教員がフィードバックを学生に公開していない場合は、評点等の確認はできません。)

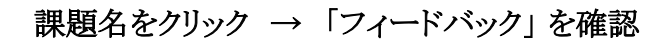

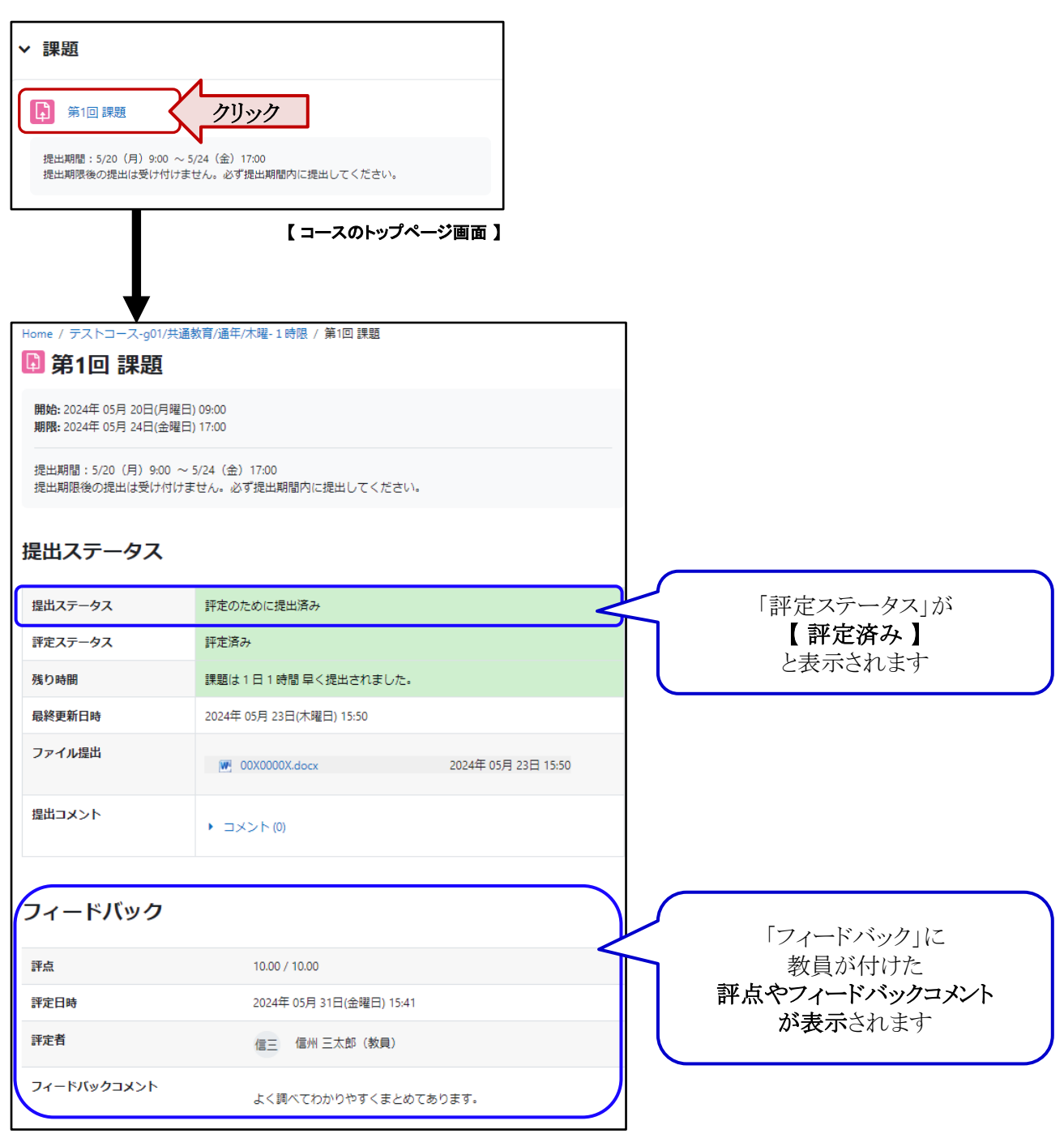

【提出ステータス画面 】

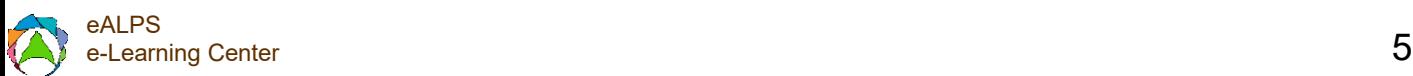